## **FUJIFILM**

# **DIGITAL CAMERA**  $C-T=OT$

## **New Features Guide**

**Version 2.00**

本製品はファームウエアの更新による機能の追加/変更のため、付属の使用 説明書の記載と一部機能が異なる場合があります。詳しくは下記ホーム ページから各機種のファームウエア更新情報をご覧ください。

*https://fujifilm-x.com/ja-jp/support/download/firmware/cameras/*

### **変更項目**

X-T30 II Version 2.00 では以下の機能が追加または変更されて います。最新の使用説明書は、下記ホームページをご覧ください。 *https://fujifilm-dsc.com/ja/manual/*

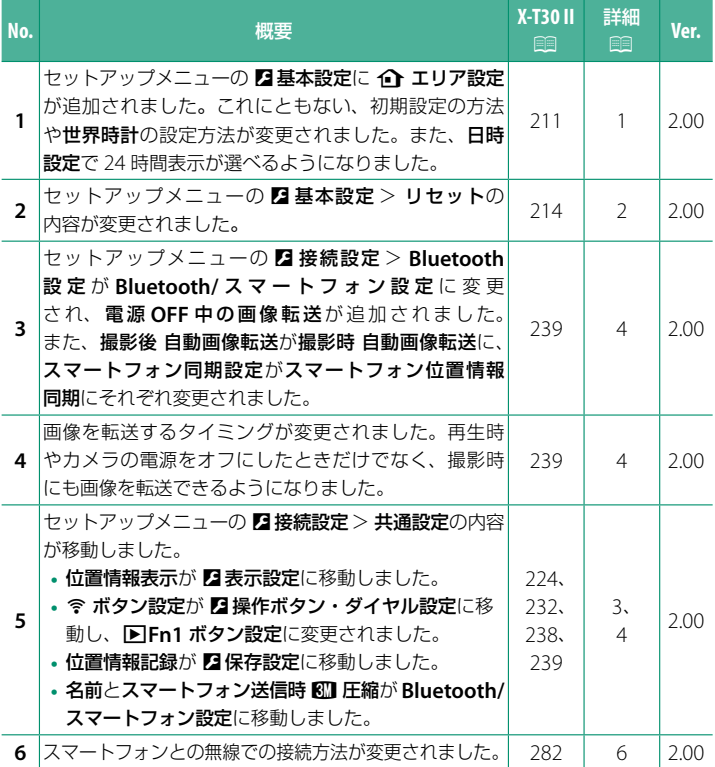

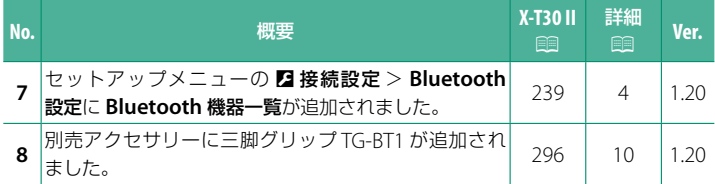

### **追加 / 変更内容**

追加または変更になった内容は以下のとおりです。

### <span id="page-3-0"></span> **X-T30 II 使用説明書:**P**211 Ver. 2.00** b**エリア設定**

お住まいの地域やサマータイムの設定をします。

### エリア設定

世界地図からお住まいの地域を選択します。

### サマータイム

サマータイムを使用するかどうかを設定できます。

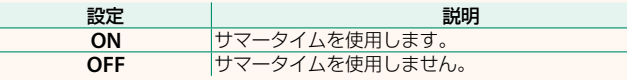

### **X-T30 II 使用説明書:** 19211 Ver. 2.00 **世界時計**

旅行先で、簡単にカメラの時計を現地時間に合わせることができます。

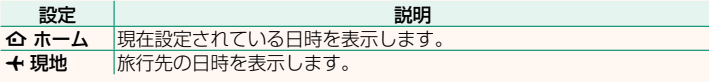

● +現地を選ぶときは、あらかじめ 企 エリア設定でお住まいの地域を 設定してください。

### 現地時間の設定方法

1 ←現地を選び、MENU/OKボタンを押します。

### **2** フォーカスレバーの左右で旅行先のエリアを選びます。 N サマータイムを使用したいときはサマータイム<sup>を</sup> **ON** に設定してください。

### **3 MENU/OK**ボタンを押します。

<> +現地を選ぶと、電源を入れるたびに、画面に + と日時が約 3 秒間黄色で表 示されます。

### <span id="page-4-0"></span> **X-T30 II 使用説明書:**P**214 Ver. 2.00 リセット**

撮影メニューまたはセットアップメニューの設定をそれぞれ工場出荷時の 設定に戻します。

**1** リセットするメニューを選び**MENU/OK**ボタンを押します。

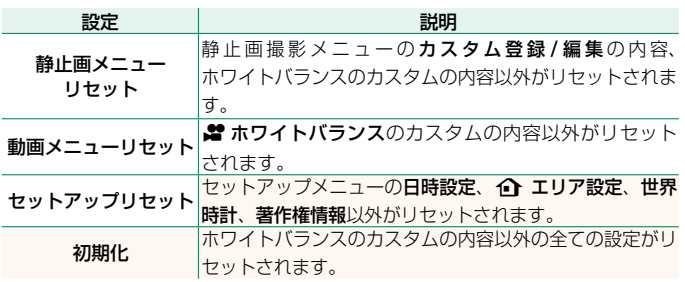

**2** 確認画面で実行を選んで**MENU/OK**ボタンを押します。

### <span id="page-5-0"></span> **X-T30 II 使用説明書: <br>
<sub>P</sub>224** Ver. 2.00 **位置情報表示**

**ON** にすると、スマートフォンから取得した位置情報を表示できます。

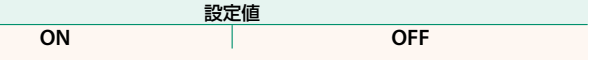

### **X-T30 II 使用説明書:**P**232 Ver. 2.00** a **Fn1 ボタン設定**

再生モードで **Fn1** ボタンを押したときの動作を設定できます。

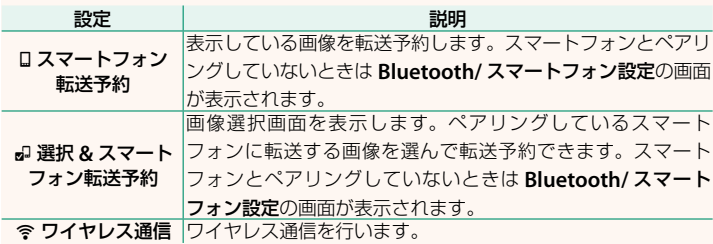

### **X-T30 II 使用説明書:**P**238 Ver. 2.00 位置情報記録**

**ON** にすると、スマートフォンから取得した位置情報を撮影する画像に 記録することができます。

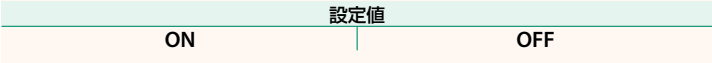

### <span id="page-6-0"></span> **X-T30 II 使用説明書:** 19239 Ver. 2.00 **Bluetooth/ スマートフォン設定**

Bluetooth 接続に関する設定を行います。

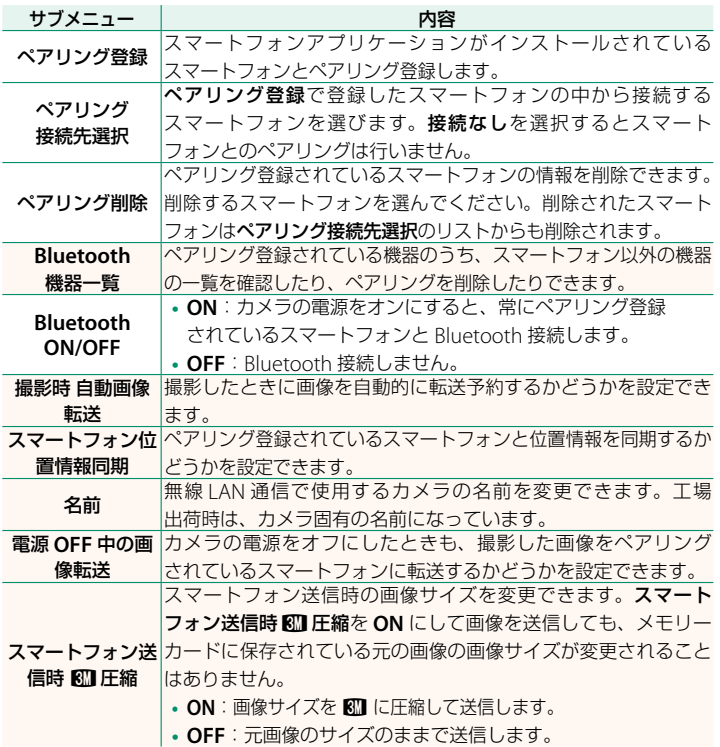

N **•** スマートフォンにあらかじめ最新のスマートフォンアプリケーションを インストールしておく必要があります。ご使用いただくアプリケーション はご使用中のスマートフォンの OS により異なりますので、以下のウェブ サイトをご覧ください。

*https://app.fujifilm-dsc.com/*

- **Bluetooth ON/OFF** が **ON** で撮影時 自動画像転送が **ON** の場合や、再生 メニューの画像転送予約を設定している場合は、撮影時や再生時、カメラの 電源がオフのときに画像を転送します。
- カメラとスマートフォンがペアリングされている状態でスマートフォンアプ リケーションを起動しておくと、カメラの日付はスマートフォンと自動的に 同期されます。

### <span id="page-8-0"></span> **X-T30 II 使用説明書:** <br>  **P282** Ver. 2.00 **無線通信で接続**

カメラとスマートフォンやパソコンを無線で通信できます。無線通信の使 用方法については、以下のサイトをご覧ください。 *http://fujifilm-dsc.com/wifi/*

### **スマートフォンと通信する**

### スマートフォンにアプリケーションをインストールする

カメラとスマートフォンを接続するためには、あらかじめ専用のアプ リケーションをスマートフォンにインストールする必要があります。 以下のウェブサイトをご覧いただき、スマートフォンにアプリケーション をインストールしてください。

*https://app.fujifilm-dsc.com/*

N 使用できるアプリケーションはスマートフォンの OS によって異なります。

カメラとスマートフォンを接続する

カメラとスマートフォンをペアリングして、Bluetooth® で接続します。

**1** 撮影画面で**DISP/BACK**ボタンを長押しします。

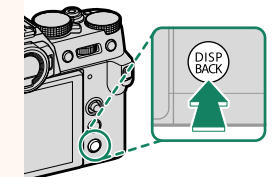

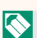

N 再生画面で長押ししたときは、手順 <sup>3</sup> に進みます。

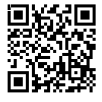

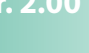

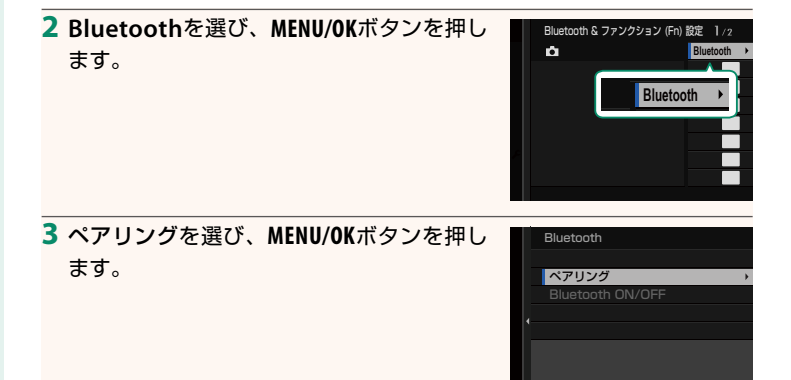

**4** スマートフォンのアプリケーションを起動し、カメラとペアリング します。

詳しい手順は以下のウェブサイトをご覧ください。

*https://app.fujifilm-dsc.com/*

ペアリングをすると、自動的にカメラ とスマートフォンが Bluetooth で接続 されます。カメラとスマートフォンが接続 されると、カメラの表示画面にスマート フォンアイコンと白い Bluetooth アイコン が表示されます。

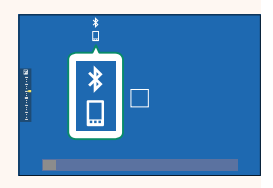

- N 一度ペアリングを行うと、スマートフォンアプリケーションを起動する たびに自動的にカメラと接続します。
	- スマートフォンと接続しないときは Bluetooth をオフにするとカメラの 消費電力を抑えることができます。

### スマートフォンアプリケーションを使用する

スマートフォンアプリケーションを使用して、次のようにスマートフォンに 画像を転送できます。

N あらかじめ **Bluetooth/** スマートフォン設定<sup>&</sup>gt; **Bluetooth ON/OFF** <sup>を</sup> **ON** <sup>に</sup> してください。

### スマートフォンアプリケーションで選んで画像を転送する

スマートフォンアプリケーションで転送する画像を選んで、スマート フォンに画像を転送することができます。

N スマートフォンアプリケーションの詳細は、以下のウェブサイトをご覧くだ さい。

*https://app.fujifilm-dsc.com/*

### 撮影した画像を自動的に転送する

D 接続設定<sup>の</sup> **Bluetooth/** スマートフォン設定<sup>&</sup>gt; 撮影時 自動画像転送<sup>を</sup> **ON** にすると、撮影した画像がペアリングしているスマートフォンに自動 的に転送予約されます。

- N <sup>D</sup> 接続設定<sup>の</sup> **Bluetooth/** スマートフォン設定>**Bluetooth ON/OFF** <sup>が</sup> **ON** で、電源 **OFF** 中の画像転送が **ON** のときは、カメラの電源がオフのと きでも画像をペアリングされているスマートフォンに転送します。
	- D 接続設定<sup>の</sup> **Bluetooth/** スマートフォン設定<sup>&</sup>gt; スマートフォン送信時 H圧縮<sup>を</sup> **ON** にすると、転送する画像のサイズを圧縮して転送します。

### 再生メニューから画像を選んで転送する

画像転送予約> コマ選択で、選んだ画像を Bluetooth® でペアリングして いるスマートフォンに転送できます。

### **パソコンに画像を保存する(FUJIFILM PC AutoSave)**

カメラとパソコンは、無線 LAN(Wi-Fi)で接続できます。カメラと パソコンを接続するためにあらかじめパソコンへ専用のアプリケーション をインストールしてください。

### **FUJIFILM PC AutoSave**

無線 LAN を使ってカメラからパソコンに画像を保存するには、保存先の パソコンにあらかじめ最新の PC アプリケーション「FUJIFILM PC AutoSave」 をインストールして保存先を設定しておく必要があります。「FUJIFILM PC AutoSave」については以下のサイトをご覧ください。

*http://app.fujifilm-dsc.com/jp/pc\_autosave/*

### パソコンに画像を保存

C再生メニュー>**PC** 保存で、無線 LAN を使ってカメラからパソコンに 画像を保存できます。

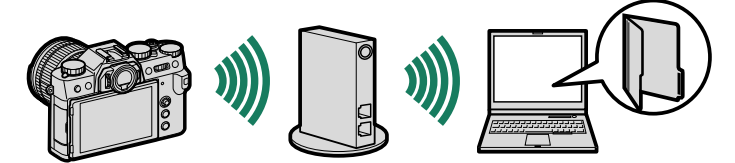

### <span id="page-12-0"></span> **X-T30 II 使用説明書: 图 296 Ver. 1.20 カメラで使える別売アクセサリー**

このカメラでは、以下の富士フイルム製別売アクセサリーを使用できます。 最 新 情 報 に つ い て は、*[https://fujifilm-x.com/ja-jp/support/compatibility/](https://fujifilm-x.com/ja-jp/support/compatibility/cameras/) [cameras/](https://fujifilm-x.com/ja-jp/support/compatibility/cameras/)* をご覧ください。

充電式バッテリー **NP-W126S**:リチウムイオンタイプの大容量充電式電池です。

バッテリーチャージャー **BC-W126S**:充電式バッテリー NP-W126S を充電 します。充電時間は約 150 分(+ 20℃において)です(AC100V ~ 240V、 50/60Hz 対応)。

**AC** パワーアダプター **AC-9V**:長時間の撮影、再生時、パソコンとの接続時 にお使いください(AC100V ~ 240V、50/60Hz 対応)。ご使用になる場合は、 必ず DC カプラー CP-W126 と併用してお使いください。

**DC** カプラー **CP-W126**:長時間の撮影、再生時、パソコンとの接続時に AC パワー アダプター AC-9V と併用してお使いください。

リモートレリーズ **RR-100**:三脚と併用してブレを軽減したいときなどに お使いください(φ 2.5 mm 端子)。

ステレオマイク **MIC-ST1**:動画撮影時の外部マイクとしてお使いください。

**XF** シリーズレンズ **/XC** シリーズレンズ:FUJIFILM X マウント専用の交換 レンズです。

シネマレンズ **FUJINON MKX** シリーズレンズ:FUJIFILM X マウント専用の シネマレンズです。

マクロエクステンションチューブ **MCEX-11/16**:カメラボディと交換レンズ の間に装着することで、高い撮影倍率でマクロ撮影が可能となります。

テレコンバーター **XF1.4X TC WR**:対応するレンズの焦点距離を約 1.4 倍に するテレコンバーターです。

テレコンバーター **XF2X TC WR**:対応するレンズの焦点距離を約 2.0 倍にする テレコンバーターです。

**M** マウントアダプター:豊富なバリエーションを持つ M マウントレンズを カメラボディに装着するためのマウントアダプターです。

ボディキャップ **BCP-001**:カメラのレンズ取り付け部の蓋です。

クリップオンフラッシュ **EF-X500**:TTL 自 動 調 光 機 能、 マ ニ ュ ア ル 発 光 に対応した、最大ガイドナンバー 50 (ISO100·m)のクリップオンタイプ のフラッシュです。同調速度を超えた高速シャッターに追従する FP(ハイ スピードシンクロ)発光や、富士フイルム光通信多灯システムのコマンダー フラッシュ、リモートフラッシュとしても使用できます。別売外部電源 EF-BP1 にも 対応しています。

バッテリーパック **EF-BP1**:EF-X500 用の外部バッテリーパックです。単 3 電池 8 本 を搭載可能です。

クリップオンフラッシュ **EF-60**:TTL 自動調光機能、マニュアル発光に対応した、 最大ガイドナンバー 60 (ISO100·m) のクリップオンタイプのフラッシュです。 同調速度を超えた高速シャッターに追従する FP(ハイスピードシンクロ)発光や、 別売ワイヤレスコマンダー EF-W1 をコマンダーとしたリモートフラッシュとしても 使用できます。

ワイヤレスコマンダー **EF-W1**:NAS\* 無線通信方式に対応したフラッシュ用 ワイヤレスコマンダーです。別売クリップオンフラッシュ EF-60 やニッシンジャパン 株式会社の NAS 対応フラッシュと合わせて使用できます。 \* NAS はニッシンジャパン株式会社の登録商標です。

クリップオンフラッシュ **EF-42**:TTL 自動調光機能、マニュアル発光に対応 した、最大ガイドナンバー 42(ISO100・m)のクリップオンタイプのフラッシュ です。

クリップオンフラッシュ **EF-X20**:TTL 自動調光機能、マニュアル発光に対応 した、最大ガイドナンバー 20(ISO100・m)のクリップオンタイプのフラッシュ です。

クリップオンフラッシュ **EF-20**:TTL 自動調光機能のみに対応した、最大 ガイドナンバー 20(ISO100・m)のクリップオンタイプのフラッシュです。

三脚グリップ **TG-BT1**:Bluetooth に対応し、グリップを握ったまま、動画・ 静止画の撮影や、対応する電動ズームレンズ使用時にズーム操作ができる三脚 グリップです。

グリップベルト **GB-001**:本体に装着することでホールド感を高めます。 ハンドグリップと組み合わせてお使いいただくことにより、さらに安定性が 向上いたします。

**instax SHARE** プリンター **SP-1/SP-2/SP-3**:撮影した画像を無線 LAN で 送信し、簡単にチェキフィルムにプリントできるプリンターです。

## **FUJIFILM**

### **FUJIFILM Corporation**

7-3, AKASAKA 9-CHOME, MINATO-KU, TOKYO 107-0052, JAPAN

https://fujifilm-x.com

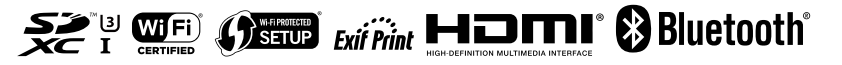